# Finding a Specific Journal Article

There are three main places to search for journal articles:

- Primo
- A to Z Journal Finder
- Google Scholar

Your tutor might recommend an article or you find one in a reference list that you would like. Hopefully, you will have information similar to the below citation. Even if you have only some of this information you should be able to find the journal article by referring to this guide.

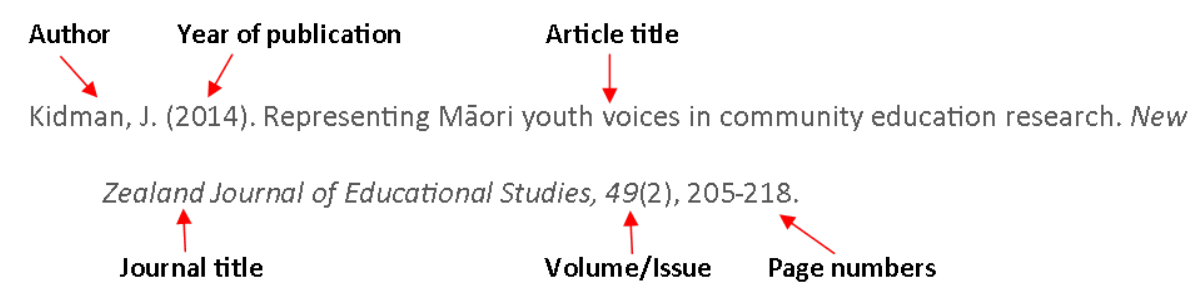

## Searching Primo

Search using the information you have. You only need to search using enough information to ensure the search is distinct.

Tip: Enclose phrases within speech marks.

In the example below part of the article title, "representing Māori youth voices," would be distinct, but "community education research" would not.

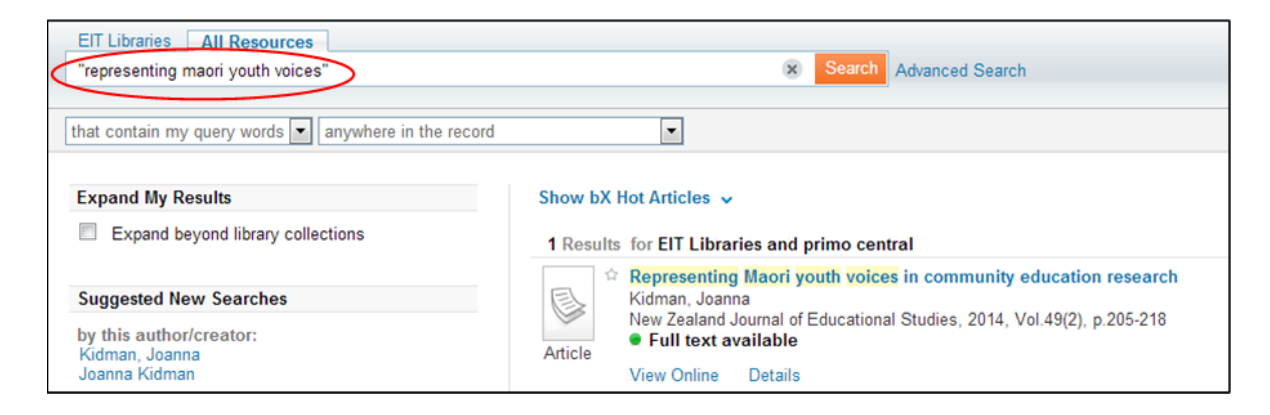

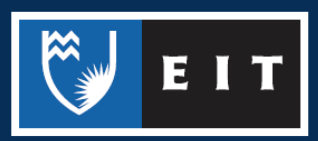

You could also include other keywords, such as the author's name, to make the search distinct, but do not place these within the speech marks.

If you do not have the article title, search using the information you have. For example, search for the author's name and topic.

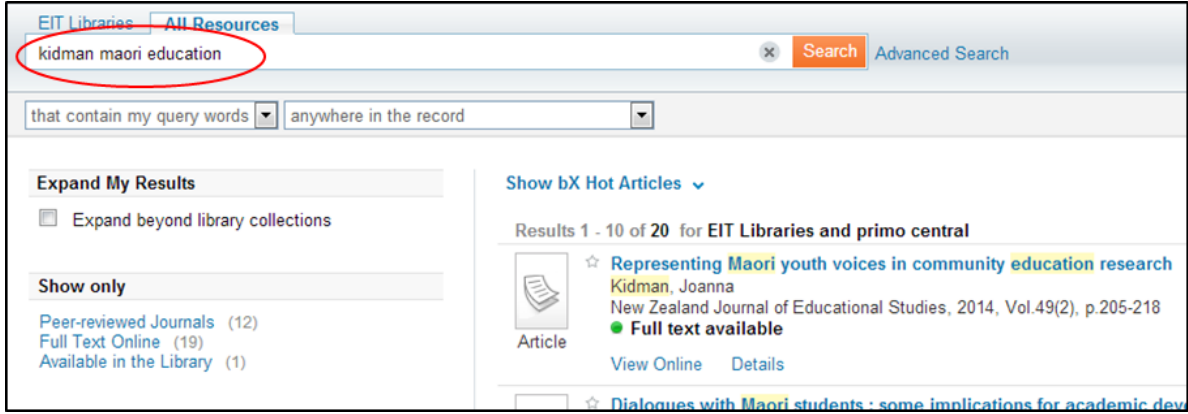

You can use the limiters on the left side of the screen to narrow your results. For example, restrict results to journal articles or those within a publication date range.

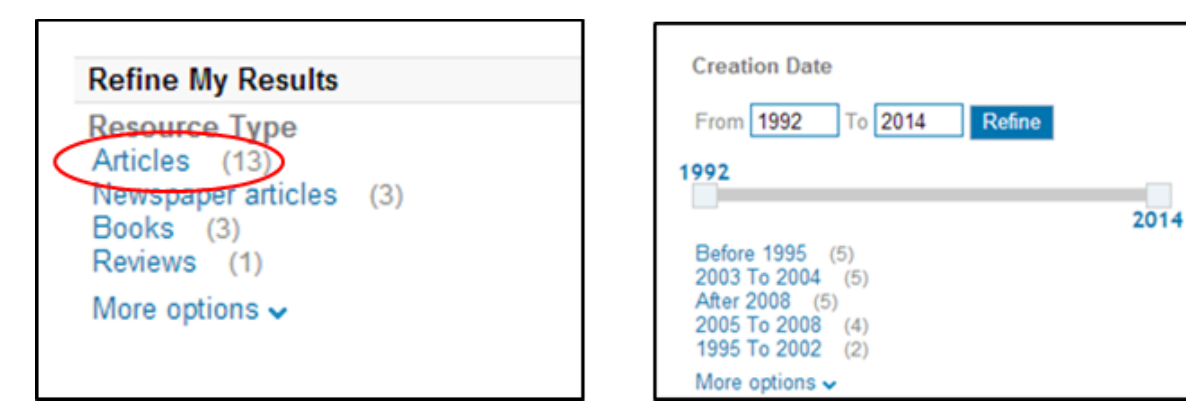

Once you have found the article, select **view online** then **open source in new window.** This will take you through to the relevant database where the article is located.

Tip: Take note of the database for further searches on the same or similar topics.

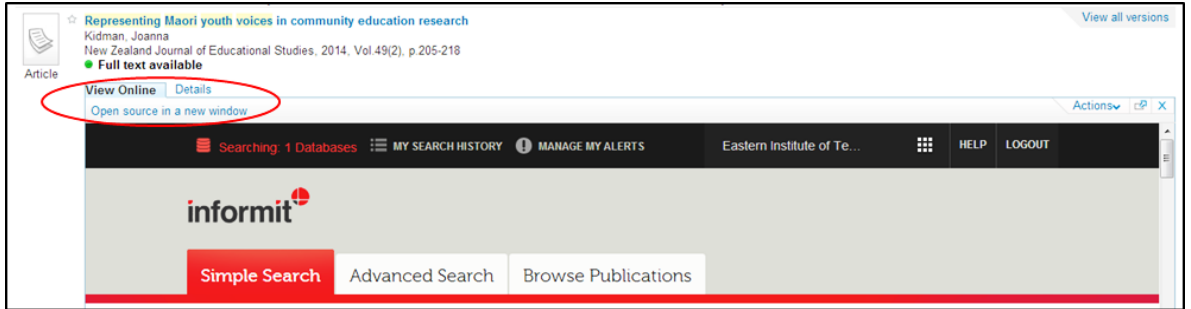

If the article you require cannot be found in Primo, it may be in a database not searched by Primo and you will need to search via the methods below.

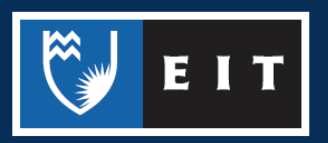

# Searching A-Z Journal Finder

If you cannot find an article by using Primo, or you want to search within a particular journal, use **A to Z.** 

Search for the journal title. If you are unsure which journal your article is in, refer to the Google Scholar section below.

Access A to Z from the library's database page or enter the journal title in the **Find e-Journals** search box under the **Articles** tab in your respective [Subject Guide](http://www2.eit.ac.nz/library/library_subject.html)

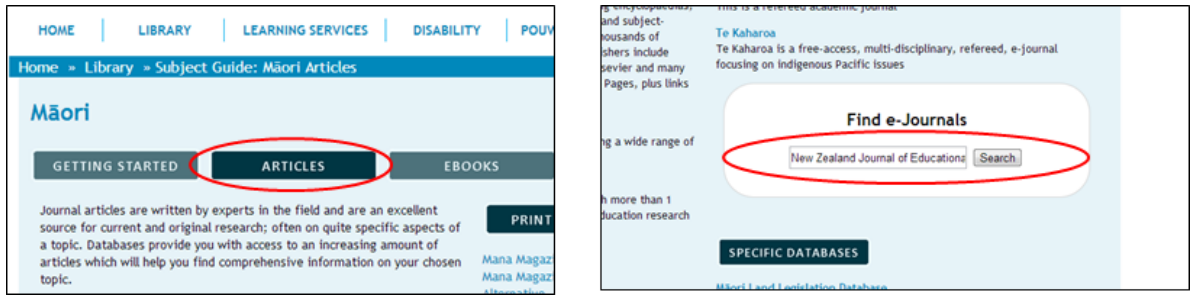

If online access to the journal is available, links to the relevant databases will be displayed. Select a database that covers the year of publication required. If you do not know the year of publication, refer to the Searching Google Scholar section of this guide.

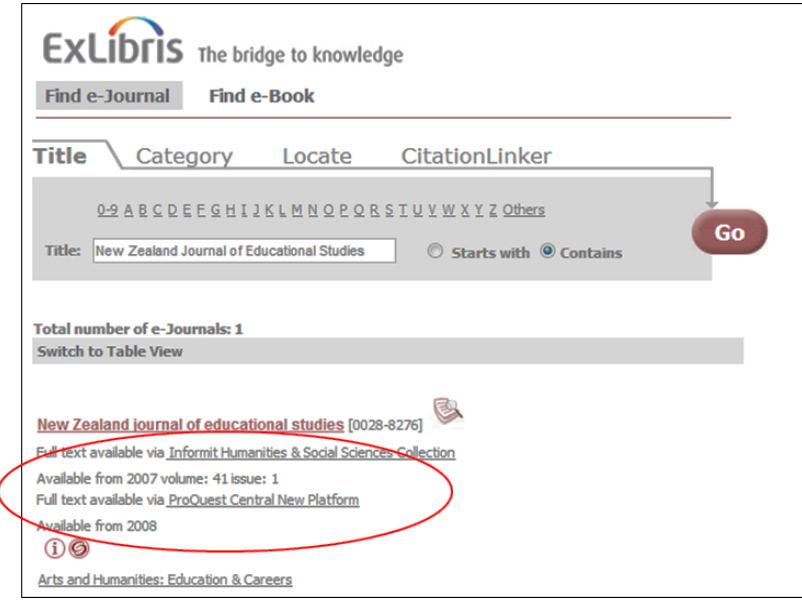

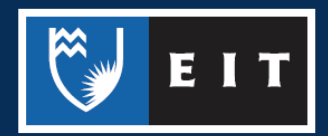

Once in a database you can select the correct volume and issue number or you can search within the publication for the article.

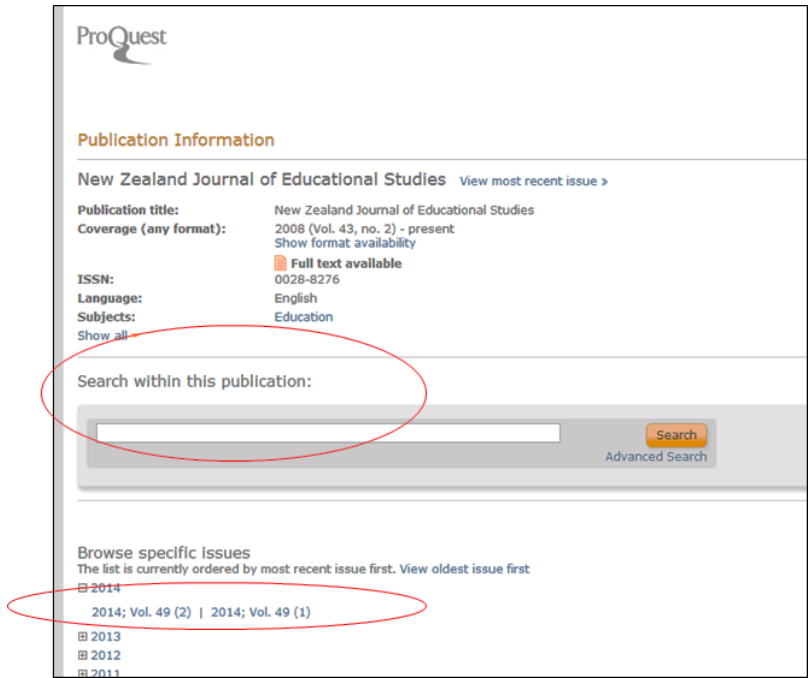

Different databases may have their browse and search functions located in different places. After selecting the correct issue browse the articles to find the one required.

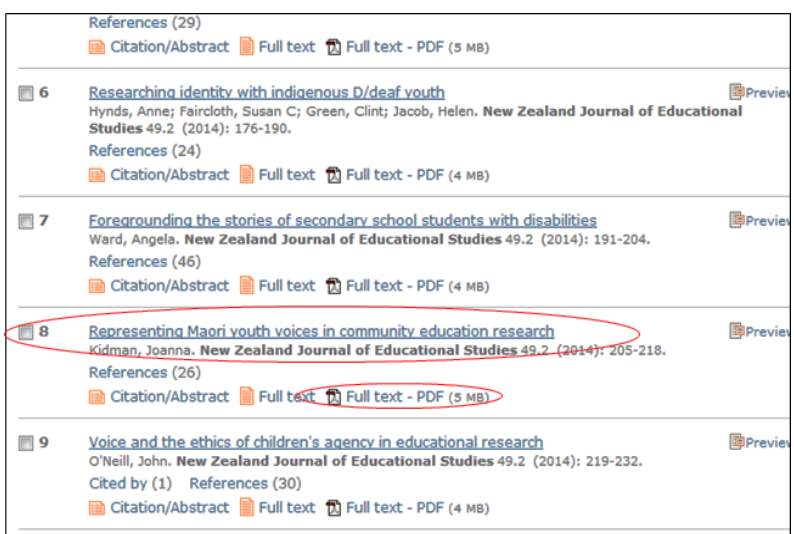

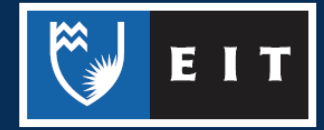

## Searching Google Scholar

You can also try searching Google Scholar to find your article.

Ensure that EIT is selected as a Library Link in the settings (see the [Google Scholar Guide](http://www2.eit.ac.nz/library/OnlineGuides/Google%20Scholar.pdf) for help).

Search using the information you have, enclosing phrases in speech marks. For example:

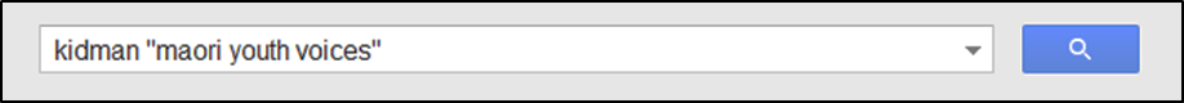

Google Scholar may provide a link to access the article, but even if there is no link available you may find enough additional information to find the article using A to Z.

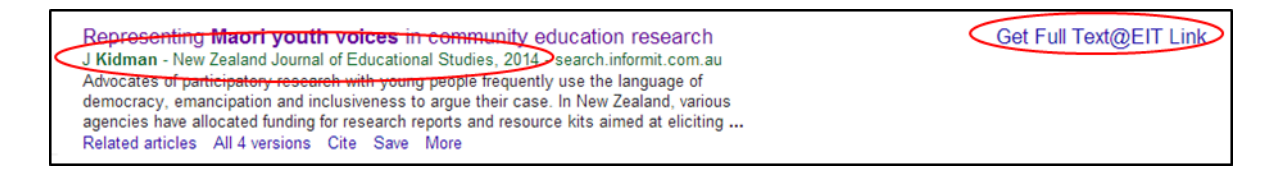

If an online version of the journal cannot be found, search for the journal title in Primo as physical copies might be available. This is often the case with New Zealand publications.

Tip: [Index New Zealand](http://natlib-primo.hosted.exlibrisgroup.com/primo_library/libweb/action/search.do?vid=NLNZ&tab=innz) and the [Australia/New Zealand Reference Centre](http://web.b.ebscohost.com/ehost/search/advanced?vid=0&sid=9cc6e9c3-a1f6-47b4-99c7-7017f057ea5e%40sessionmgr104) databases are the best place to search for New Zealand related journal articles.

If EIT does not have access to the journal article you require, we may be able to get the article from another library for you. Ask for an Interloan Form at the Library desk.

If you do not have a specific article in mind, choose a database from your Subject Guide under the Articles tab and search for relevant keywords.

You can also search in Primo for journal articles, but not all databases are included in these searches.

Refer to the [Search Tips](http://www2.eit.ac.nz/library/OnlineGuides/Searching%20Library%20Resources.pdf) guide for help conducting effective searches.

If you require further help with finding journal articles please ask at the desk or contact the Information & Learning Technologies Librarian.

#### **Adam Smith**

**ph**| (06) 974 8000, extension 6067 **email**| [asmith@eit.ac.nz](mailto:asmith@eit.ac.nz)

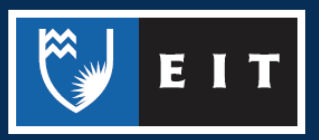